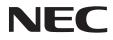

# Desktop Monitor AccuSync AS222Wi

User's Manual

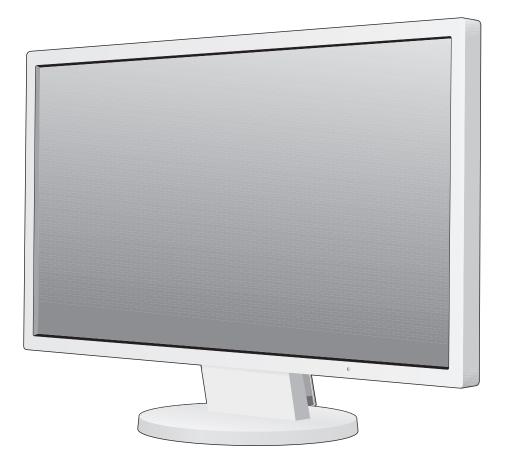

Please find your model name in the label on the backside of monitor.

# Index

| Index                                           | English-ii |
|-------------------------------------------------|------------|
| Warning, Caution                                | English-1  |
| Registration Information                        | English-2  |
| Recommended use                                 | English-3  |
| Safety Precautions and Maintenance              | English-3  |
| Ergonomics                                      | English-4  |
| Cleaning the LCD Panel                          | English-4  |
| Cleaning the Cabinet                            | English-4  |
| Contents                                        | English-5  |
| Quick Start                                     | English-5  |
| Controls                                        | English-8  |
| Specifications                                  | English-12 |
| Features                                        | English-13 |
| Troubleshooting                                 | English-14 |
| Manufacturer's Recycling and Energy Information | English-15 |

USE THIS UNIT'S POLARIZED PLUG WITH AN EXTENSION CORD RECEPTACLE OR OTHER OUTLETS UNLESS THE PRONGS CAN BE FULLY INSERTED.

REFRAIN FROM OPENING THE CABINET AS THERE ARE HIGH VOLTAGE COMPONENTS INSIDE. REFER SERVICING TO QUALIFIED SERVICE PERSONNEL.

> TO REDUCE THE RISK OF ELECTRIC SHOCK, MAKE SURE POWER CORD IS UNPLUGGED FROM WALL SOCKET. TO FULLY DISENGAGE THE POWER TO THE UNIT, PLEASE DISCONNECT THE POWER CORD FROM THE AC OUTLET. DO NOT REMOVE COVER (OR BACK). NO USER SERVICEABLE PARTS INSIDE. REFER SERVICING TO QUALIFIED SERVICE PERSONNEL.

This symbol warns user that uninsulated voltage within the unit may have sufficient magnitude to cause electric shock. Therefore, it is dangerous to make any kind of contact with any part inside this unit.

This symbol alerts the user that important literature concerning the operation and maintenance of this unit has been included. Therefore, it should be read carefully in order to avoid any problems.

CAUTION: Please use the power cord provided with this display in accordance with the table below. If a power cord is not supplied with this equipment, please contact your supplier. For all other cases, please use a power cord that matches the AC voltage of the power outlet and has been approved by and complies with the safety standard of your particular country.

| Plug Type  | North America | European Continental | U.K. | Chinese | Japanese |
|------------|---------------|----------------------|------|---------|----------|
| Plug Shape |               |                      | SAD  | - Car   |          |
| Country    | U.S.A./Canada | EU (except U.K.)     | U.K. | China   | Japan    |
| Voltage    | 120*          | 230                  | 230  | 220     | 100      |

\*When operating the monitor with its AC 125-240V power supply, use a power supply cord that matches the power supply voltage of the AC power outlet being used.

NOTE: This product can only be serviced in the country where it was purchased.

# WARNING

CAUTION

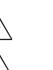

4

4 CAUTION:

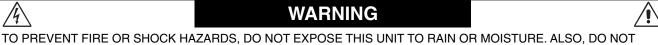

# **Registration Information**

#### To see a list of our TCO certified monitors and their TCO Certification (in English only), visit our website at

http://www.nec-display.com/global/about/legal\_regulation/TCO\_mn/index.html

Windows is a registered trademark of Microsoft Corporation. NEC is a registered trademark of NEC Corporation. ErgoDesign is a registered trademark of NEC Display Solutions, Ltd. in Austria, Benelux, Denmark, France, Germany, Italy, Norway, Spain, Sweden, U.K.

All other brands and product names are trademarks or registered trademarks of their respective owners.

ENERGY STAR is a U.S. registered trademark.

As an ENERGY STAR<sup>®</sup> Partner, NEC Display Solutions of America, Inc. has determined that this product meets the ENERGY STAR guidelines for energy efficiency. The ENERGY STAR emblem does not represent EPA endorsement of any product or service.

HDCP (High-bandwidth Digital Content Protection): HDCP is a system for preventing illegal copying of video data sent over a Digital Visual Interface (DVI). If you are unable to view material via the DVI input, this does not necessarily mean the display is not functioning properly. With the implementation of HDCP, there may be cases in which certain content is protected with HDCP and might not be displayed due to the decision/intention of the HDCP community (Digital Content Protection, LLC).

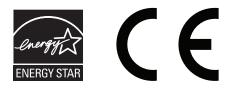

# **Recommended use**

#### Safety Precautions and Maintenance

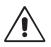

FOR OPTIMUM PERFORMANCE, PLEASE NOTE THE FOLLOWING WHEN SETTING UP AND USING THE ACCUSYNC LCD COLOR MONITOR:

- **DO NOT OPEN THE MONITOR.** There are no user serviceable parts inside and opening or removing covers may expose you to dangerous shock hazards or other risks. Refer all servicing to qualified service personnel.
- Do not spill any liquids into the cabinet or use your monitor near water.
- Do not insert objects of any kind into the cabinet slots, as they may touch dangerous voltage points, which can be harmful or fatal or may cause electric shock, fire or equipment failure.
- Do not place any heavy objects on the power cord. Damage to the cord may cause shock or fire.
- Do not place this product on a sloping or unstable cart, stand or table, as the monitor may fall, causing serious damage to the monitor.
- The power supply cord you use must have been approved by and comply with the safety standards of your country. (Type H05VV-F 3G 0.75 mm<sup>2</sup> should be used in Europe).
- In UK, use a BS-approved power cord with molded plug having a black (5A) fuse installed for use with this monitor.
- Do not place any objects onto the monitor and do not use the monitor outdoors.
- Do not bend power cord.
- Do not use monitor in high temperatured, humid, dusty, or oily areas.
- Do not cover vent on monitor.
- Vibration can damage the backlight. Do not install where the monitor will be exposed to continual vibration.
- If monitor or glass is broken, do not come in contact with the liquid crystal and handle with care.
- To prevent damage to the LCD monitor caused by tipping over due to earthquakes or other shocks, make sure to install the monitor in a stable location and take measures to prevent falling.

Immediately turn off the power, unplug your monitor from the wall outlet and move to a safe location then refer servicing to qualified service personnel under the following conditions. If the monitor is used in this condition, the monitor may cause fall, fire and electric shock:

- If the monitor stand has been cracked or peeled.
- If the monitor has been wobbled.
- If the monitor has an unusual odor.
- When the power supply cord or plug is damaged.
- If liquid has been spilled, or objects have fallen into the monitor.
- If the monitor has been exposed to rain or water.
- If the monitor has been dropped or the cabinet damaged.
- If the monitor does not operate normally by following operating instructions.

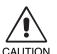

- Allow adequate ventilation around the monitor so that heat can properly dissipate. Do not block ventilated openings or place the monitor near a radiator or other heat sources. Do not put anything on top of monitor.
- The power cable connector is the primary means of detaching the system from the power supply.
  The monitor should be installed close to a power outlet which is easily accessible.
- Handle with care when transporting. Save packaging for transporting.
- Do not touch LCD panel surface while transporting, mounting and setting. Applying pressure on the LCD panel can cause serious damage.

**Image Persistence:** Image persistence is when a residual or "ghost" image of a previous image remains visible on the screen. Unlike CRT monitors, LCD monitors' image persistence is not permanent, but constant images being displayed for a long period of time should be avoided. To alleviate image persistence, turn off the monitor for as long as the previous image was displayed. For example, if an image was on the monitor for one hour and a residual image remains, the monitor should be turned off for one hour to erase the image.

**NOTE:** As with all personal display devices, NEC DISPLAY SOLUTIONS recommends using a moving screen saver at regular intervals whenever the screen is idle or turning off the monitor when not in use.

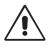

#### CORRECT PLACEMENT AND ADJUSTMENT OF THE MONITOR CAN REDUCE EYE, SHOULDER AND NECK FATIGUE. CHECK THE FOLLOWING WHEN YOU POSITION THE MONITOR:

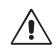

- For optimum performance, allow 20 minutes for the display to warm up.
- Adjust the monitor height so that the top of the screen is at or slightly below eye level. Your eyes should look slightly downward when viewing the middle of the screen.
- Position your monitor no closer than 40 cm (15.75 inches) and no further away than 70 cm (27.56 inches) from your eyes. The optimal distance is 50 cm (19.69 inches).
- Rest your eyes periodically for 5 to 10 minutes for every 1 hour by focusing on an object at least 20 feet away. Blink often.
- Position the monitor at a 90° angle to windows and other light sources to minimize glare and reflections. Adjust the monitor tilt so that ceiling lights do not reflect on your screen.
- If reflected light makes it hard for you to see your screen, use an anti-glare filter.
- Clean the LCD monitor surface with a lint-free, non-abrasive cloth. Avoid using any cleaning solution or glass cleaner!
- Adjust the monitor's brightness and contrast controls to enhance readability.
- Use a document holder placed close to the screen.
- Position whatever you are looking at most of the time (the screen or reference material) directly in front of you to minimize turning your head while you are typing.
- Avoid displaying fixed patterns on the monitor for long periods of time to avoid image persistence (after-image effects).
- Blink often. Eye exercise helps to reduce eye strain. Please contact your ophthalmologist. Get regular eye checkups.

#### Ergonomics

To realize the maximum ergonomics benefits, we recommend the following:

- To avoid eye fatigue, adjust the brightness to a moderate setting. Place a sheet of white paper next to the LCD screen for luminance reference.
- Do not position the Contrast control to its maximum setting.
- Use the preset Size and Position controls with standard signals.
- Use the preset Color Setting.
- Use non-interlaced signals with a vertical refresh rate between 60-75 Hz.
- Do not use primary color blue on a dark background, as it is difficult to see and may produce eye fatigue due to insufficient contrast.

#### **Cleaning the LCD Panel**

- When the LCD is dusty, please gently wipe with a soft cloth.
- Do not rub the LCD panel with coarse or hard material.
- Do not apply pressure to the LCD surface.
- Do not use OA cleaner as it will cause deterioration or discoloration to the LCD surface.

#### **Cleaning the Cabinet**

- Unplug the power supply
- Gently wipe the cabinet with a soft cloth
- To clean the cabinet, dampen the cloth with a neutral detergent and water, wipe the cabinet and follow with a dry cloth.
- **NOTE:** Many plastics are used on the surface of the cabinet. DO NOT clean with benzene, thinner, alkaline detergent, alcoholic system detergent, glass cleaner, wax, polish cleaner, soap powder, or insecticide. Do not touch rubber or vinyl to the cabinet for a long time. These types of fluids and fabrics can cause the paint to deteriorate, crack or peel.

For more detailed information on setting up a healthy work environment, write to the American National Standard for Human Factors Engineering of Computer Workstations - ANSI/HFES 100-2007 - The Human Factors Society, Inc. P.O. Box 1369, Santa Monica, California 90406.

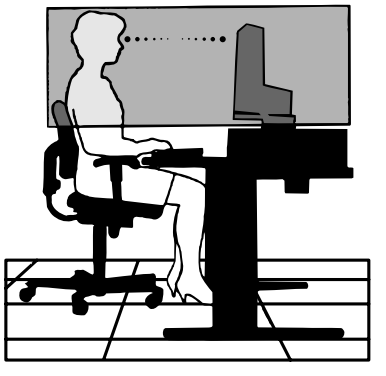

# English

# Contents

Your new NEC AccuSync LCD monitor box\* should contain the following:

- AccuSync LCD monitor with tilt base
- Power Cord
- Video Signal Cable (15-pin mini D-SUB male to 15-pin mini D-SUB male)
- Setup Manual
- **Base Stand**
- Cable Holder

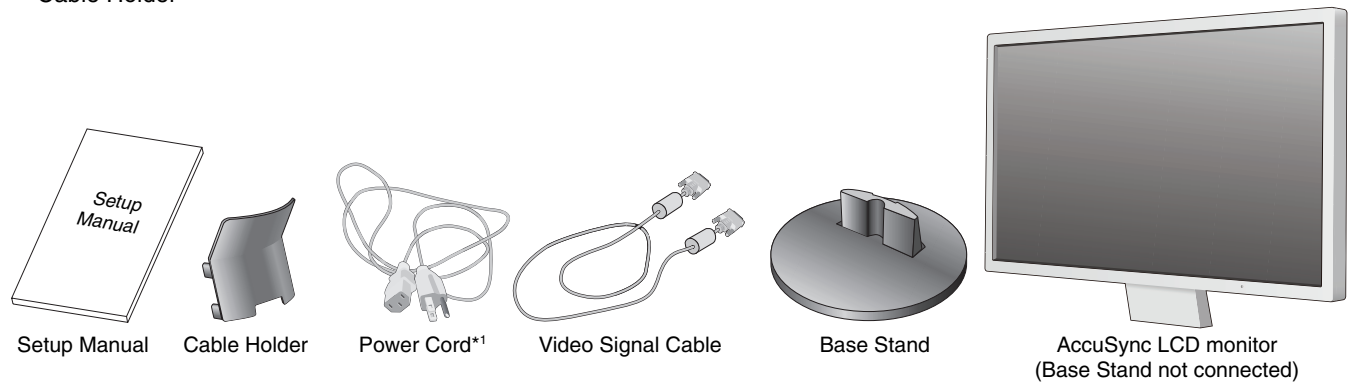

- Remember to save your original box and packing material to transport or ship the monitor.
- Type of power cord included will depend on the where the LCD monitor is to be shipped. \*1

# **Quick Start**

To attach the Base Stand to the LCD Stand:

1. Attach the Base Stand to the Stand. The locking tabs on the Base Stand should fit into the hole on the Stand (Figure S.1).

To attach the AccuSync LCD monitor to your system, follow these instructions:

- 1. Turn off the power to your computer.
- 2. For the PC or MAC with DVI digital output: Connect the DVI signal cable (not included) to the connector of the display card in your system (Figure A.1). Tighten all screws.

For the PC with Analog output: Connect the 15-pin mini D-SUB signal cable to the connector of the display card in your system (Figure A.2). Tighten all screws.

For the MAC: Connect the Macintosh cable adapter (not included) to the computer and then attach the 15-pin mini D-SUB signal cable to the Macintosh cable adapter (Figure A.3). Tighten all screws.

NOTE: Some Macintosh systems do not require a Macintosh cable adapter.

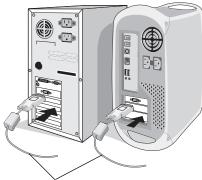

DVI Signal Cable (not included) Figure A.1

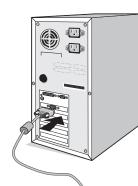

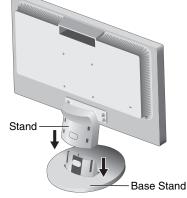

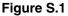

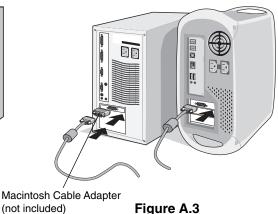

Figure A.2

Figure A.3

- 3. Connect the 15-pin mini D-SUB of the video signal cable to the appropriate connector on the back of the monitor (Figure B.1).
- 4. Connect one end of the power cord to the monitor and the other end to the power outlet. Place the Video Signal Cable and power cord to the Cable Holder (Figure C.1).

**NOTE:** Adjust the position of the cable within the Cable Holder to avoid damage to the cable or monitor.

**NOTE:** Please refer to Caution section of this manual for proper selection of power cord.

5. Turn on the monitor with the bottom power key and the computer (Figure D.1).

#### The model name is on the label.

#### Power cable

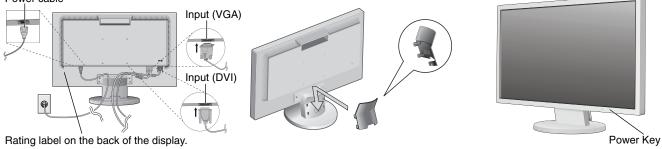

Figure B.1

Figure C.1

- 6. No Touch Auto Adjust automatically adjusts the monitor to optimal settings upon initial setup for most timings. For further adjustments, use the following OSD controls:
  - Auto Adjust Contrast (Analog input only)
  - Auto Adjust (Analog input only)

Refer to the **Controls** section of this User's Manual for a full description of these OSD controls.

**NOTE:** If you have any problem, please refer to the **Troubleshooting** section of this User's Manual.

#### Tilt

Grasp both sides of the monitor screen with your hands and adjust the tilt as desired (**Figure TS.1**).

### **Remove Monitor Stand for Mounting**

To prepare the monitor for alternative mounting purposes:

- 1. Disconnect all cables.
- 2. Place monitor face down on a non-abrasive surface (Figure R.1).
- 3. Remove the 4 screws connecting the monitor to the stand and remove the stand as indicated (**Figure R.2**). The monitor is now ready for mounting in an alternative manner.
- 4. Connect the AC cord and signal cable to the back of the monitor (Figure R.3).
- 5. Reverse this process to re-attach stand.
- NOTE: Use only VESA-compatible alternative mounting method.
- NOTE: Handle with care when removing monitor stand.

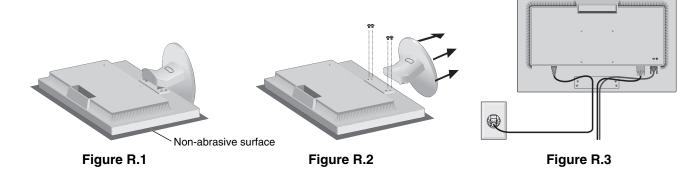

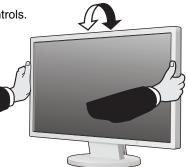

Figure D.1

Figure TS.1

### **Remove the Base Stand**

NOTE: Always remove the Base Stand when shipping the LCD.

- 1. Place monitor face down on a non-abrasive surface (Figure R.1).
- 2. Using your thumb, press the button to unlock (Figure R.4).
- 3. With the button pressed in, pull off the Base Stand (Figure R.4).

### **Connect a Flexible Arm**

This LCD monitor is designed for use with a flexible arm.

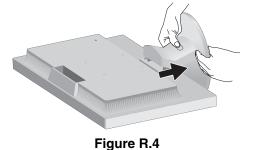

Please use screws (4pcs) as shown in the picture when installing. To meet the safety requirements, the monitor must be mounted to an arm which, guaranties the necessary stability under consideration of the weight of the monitor.

Caution: Use ONLY the screws (4 pcs) that were removed from the stand or the specified screws (Figure F.1) to avoid damage to the monitor or stand.

To meet the safety requirements, the monitor must be mounted to an arm which guaranties the necessary stability under consideration of the weight of the monitor. The LCD monitor should only be used with an approved arm (e.g. TUEV GS mark).

**NOTE:** Tighten all screws (recommended Fasten Force: 98 - 137 N•cm).

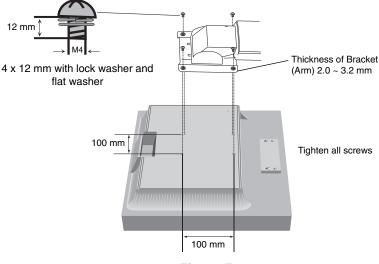

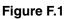

#### Specifications

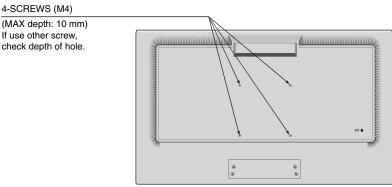

Weight of LCD assembly: 3.7 kg (MAX)

# **OSD (On-Screen Display) Control Functions**

1. Basic functions of the touch keys on the front of the monitor

| OSD Menu                            | INPUT/RESET           | SELECT                                          | -                       | +                     |
|-------------------------------------|-----------------------|-------------------------------------------------|-------------------------|-----------------------|
| Not displaying on screen            | Selects input signal. | Displays OSD.                                   | Shortcut to Brightness. | Shortcut to Contrast. |
| Displaying on screen<br>Icon Select |                       | Displays OSD menu and<br>selects function icon. | Moves leftward.         | Moves rightward.      |
| Function Adjustment                 | Reset the function.   | Adjusts the function of the selected icon.      | Adjusts down.           | Adjusts up.           |

NOTE: You can directly change to LOW BLUE LIGHT MODE by touching the SELECT key for 3 seconds or more.

#### 2. OSD structure

#### Example:

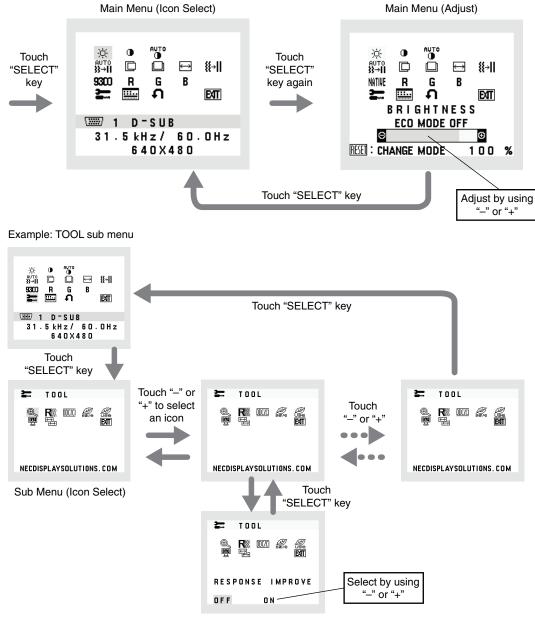

Sub Menu (Adjust)

#### ☆ BRIGHTNESS

Adjusts the overall image and background screen brightness. To enter the ECO MODE, touch the "INPUT/RESET" key. ECO MODE OFF: Sets brightness variable from 0% to 100%. ECO MODE1: Sets brightness 80%. ECO MODE2: Sets brightness 40%. NOTE: When DV MODE is ON, ECO MODE is set to OFF and cannot be changed.

#### CONTRAST

Adjusts the image brightness in relation to the background. To enter the DV MODE setting, select CONTRAST icon and set DV MODE to OFF then touch the "INPUT/RESET" key. **DV MODE**: Setting that adjusts the brightness by detecting the screen's black areas and optimizes it. **NOTE:** "OFF" is used for TCO Certificate compliance. **NOTE:** CONTRAST and DV MODE can be adjusted when other than L/B is selected for COLOR CONTROL.

AUTO CONTRAST (Analog input only)

Automatically adjusts the image displayed for non-standard video inputs.

AUTO ADJUST (Analog input only)

Automatically adjusts the Image Position, the H. Size and Fine settings.

LEFT/RIGHT (Analog input only)

Controls Horizontal Image Position within the display area of the LCD.

#### DOWN/UP (Analog input only)

Controls Vertical Image Position within the display area of the LCD.

#### H. SIZE (Analog input only)

Adjusts the horizontal size by increasing or decreasing this setting.

#### **∦→||** FINE (Analog input only)

Improves focus, clarity and image stability by increasing or decreasing this setting.

#### MINE COLOR CONTROL SYSTEMS

Six color presets (9300 / 7500 / sRGB / USER / NATIVE / L/B) select the desired color setting.

**NOTE:** You can directly change to LOW BLUE LIGHT MODE by touching the SELECT key for 3 seconds or more. For changing to other settings from L/B mode, touch the SELECT key to show OSD menu and enter COLOR control.

When L/B is selected in COLOR control, CONTRAST and DV MODE are disabled.

#### R RED

Increases or decreases Red. The change will appear on screen.

#### G GREEN

Increases or decreases Green. The change will appear on screen.

#### B BLUE

Increases or decreases Blue. The change will appear on screen.

TOOL

Selecting TOOL allows you to get into the sub menu. See page 10.

#### SD TOOL

Selecting OSD TOOL allows you to get into the sub menu. See page 11.

### **FACTORY PRESET**

Selecting Factory Preset allows you to reset all OSD control settings back to the factory settings except MUTE, CARBON SAVINGS, CARBON USAGE, and SIGNAL INFORMATION. Individual settings can be reset by highlighting the control to be reset and touching the INPUT/RESET key.

#### EXIT EXIT

Selecting EXIT allows you to exit OSD menu/sub menu.

### TOOL

#### 🔍 EXPANSION

Selects the zoom mode. This function works, when input signal timing is under native resolution. **FULL:** The image is expanded to full screen, regardless of the resolution. **ASPECT:** The image is expanded without changing the aspect ratio.

#### **R**ESPONSE IMPROVE

Turns the Response Improve function ON or OFF. Response Improve may reduce blurring that occurs in some moving images.

### DDC/CI

This function allows the DDC/CI function ON or OFF.

### 

CARBON SAVINGS

Displays the estimated carbon saving information in kg. The carbon footprint factor in the carbon saving calculation is based on the OECD (2008 Edition). The carbon saving information can be reset by touching the INPUT/RESET key.

### æ.

#### CARBON USAGE

Displays the estimated carbon usages information in kg. This is the arithmetic estimation, not actual measurement value. The carbon footprint factor in the carbon usage calculation is based on the OECD (2008 Edition). The carbon usage information can be reset by touching the INPUT/RESET key.

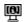

#### MONITOR INFO

Indicates the model and serial numbers of your monitor.

#### $\leftrightarrow$

#### INPUT RESOLUTION (Analog input only)

This function works when user selects one of the special input signal timings below. Select one of the following pair of resolutions as the input signal priority: 1280 x 768 or 1360 x 768 or 1366 x 768 (vertical resolution 768), 1600 x 900 or 1280 x 960 (horizontal frequency 60 kHz, vertical frequency 60 Hz), 1400 x 1050 or 1680 x 1050 (vertical resolution 1050).

# OSD TOOL

#### 🚰 LANGUAGE

OSD control menus are available in nine languages.

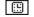

#### **OSD TURN OFF**

The OSD control menu will stay on as long as it is in use. In the OSD TURN OFF sub menu, you can select how long the monitor waits after the last touch of a key to shut off the OSD control menu. The preset choices are 10 - 120 seconds by 5 seconds step.

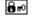

#### **OSD LOCK OUT**

This control completely locks out access to all OSD control functions except for VOLUME, BRIGHTNESS and CONTRAST. To activate the OSD LOCK OUT function, enter the OSD TOOL sub menu, select "OSD LOCK OUT", touch and hold the "INPUT/RESET" key and "+" simultaneously until "OSD LOCKED OUT" indicator appears. To deactivate, touch the SELECT key, then repeat the same steps until OSD main menu displays on screen.

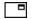

#### SIGNAL INFORMATION

If you select "ON", monitor displays "VIDEO INPUT MENU" after changing the input. If you select "OFF", monitor doesn't display "VIDEO INPUT MENU" after changing the input.

### **OSD** Warning

OSD Warning menus disappear by touching the SELECT key.

**NO SIGNAL:** This function gives a warning when there is no signal present. After power is turned on or when there is a change of input signal or video is inactive, the **NO SIGNAL** window will appear.

**OUT OF RANGE:** This function gives a recommendation of the optimized resolution and refresh rate. After the power is turned on or there is a change of input signal or the video signal doesn't have proper timing, the **OUT OF RANGE** menu will appear.

# **Specifications**

| Monitor Specification                                 | ons                                                                                                    | AccuSync AS222Wi Monitor                                                                                                    | Notes                                                                                                    |
|-------------------------------------------------------|----------------------------------------------------------------------------------------------------|----------------------------------------------------------------------------------------------------|----------------------------------------------------------------------------------------------------|
|                                                       | Diagonal:<br>iewable Image Size:<br>plution (Pixel Count):                                                | 54.62 cm/21.5 inches<br>54.62 cm/21.5 inches<br>1920 x 1080                                                                                                    | Active matrix; thin film transistor (TFT) liquid crystal<br>display (LCD); 0.248 mm dot pitch; 250 cd/m <sup>2</sup> white<br>luminance; 1000:1 contrast ratio (typical), (5000:1<br>Contrast ratio, DV MODE ON). |
| Input Signal                                          |                                                                                                    |                                                                                                    |                                                                                                    |
| DVI:                                                  | DVI-D 24pin:                                                                                              | Digital RGB                                                                                                    | DVI (HDCP)                                                                                                    |
| VGA:                                                  | 15pin Mini D-sub:                                                                                         | Analog RGB<br>Sync                                                                                                    | 0.7 Vp-p/75 ohm<br>Separate sync.TTL level Positive/Negative                                                                                                    |
| Display Colors                                        |                                                                                                    | 16,777,216                                                                                                    | Depends on display card used.                                                                                                    |
| Synchronization Range                                 | Horizontal:<br>Vertical:                                                                                  | 31.5 kHz to 81.1 kHz<br>56 Hz to 75 Hz                                                                                                    | Automatically<br>Automatically                                                                                                    |
| Viewing Angle                                         | Left/Right:<br>Up/Down:                                                                                   | ±89° (CR > 10)<br>±89° (CR > 10)                                                                                                    |                                                                                                    |
| Resolutions Supported (<br>not support all modes list |                                                                                                    | 720 x 400 <sup>*1</sup> VGA text<br>640 x 480 <sup>*1</sup> at 60 Hz to 75 Hz<br>800 x 600 <sup>*1</sup> at 56 Hz to 75 Hz<br>832 x 624 <sup>*1</sup> at 75 Hz<br>1024 x 768 <sup>*1</sup> at 60 Hz to 75 Hz<br>1152 x 870 <sup>*1</sup> at 75 Hz<br>1280 x 960 <sup>*1</sup> at 60 Hz<br>1280 x 1024 <sup>*1</sup> at 60 Hz to 75 Hz<br>1440 x 900 <sup>*1</sup> at 60 Hz<br>1680 x 1050 <sup>*1</sup> at 60 Hz<br>1920 x 1080 at 60 Hz. | NEC DISPLAY SOLUTIONS cites recommended resolution for optimal display performance.                                                                                                    |
| Active Display Area                                   | Horizontal:<br>Verttical:                                                                                 | 476.1 mm/18.7 inches<br>267.8 mm/10.5 inches                                                                                                    |                                                                                                    |
| Power Supply                                          |                                                                                                    | 100 - 240 V ~ 50/60 Hz                                                                                                    |                                                                                                    |
| Current Rating                                        |                                                                                                    | 0.45 - 0.25 A                                                                                                    |                                                                                                    |
| Dimensions                                            | Landscape:                                                                                                | 507.4 mm (W) x 364.7 mm (H) x 205.1 mm 20.0 inches (W) x 14.4 inches (H) x 8.1 inc                                                                                                    |                                                                                                    |
| Weight                                                |                                                                                                    | 4.1 kg (9.0 lbs)                                                                                                    |                                                                                                    |
|                                                       | ations<br>erating Temperature:<br>Humidity:<br>Altitude:<br>torage Temperature:<br>Humidity:<br>Altitude: | 5°C to 35°C/41°F to 95°F<br>20% to 80%<br>0 to 6,562 Feet/0 to 2,000 m<br>-10°C to 60°C/14°F to 140°F<br>10% to 85%<br>0 to 40,000 Feet/0 to 12,192 m                                                                                                    |                                                                                                    |

\*1 Interpolated Resolutions: When resolutions are shown that are lower than the pixel count of the LCD module, text may appear different. This is normal and necessary for all current flat panel technologies when displaying non-native resolutions full screen. In flat panel technologies, each dot on the screen is actually one pixel, so to expand resolutions to full screen, an interpolation of the resolution must be done.

**NOTE:** Technical specifications are subject to change without notice.

# Features

**Reduced Footprint:** Provides the ideal solution for environments with space constraints that still require superior image quality. The monitor's small footprint and low weight allow it to be moved or transported easily from one location to another.

**Color Control Systems:** Allow you to adjust the colors on your screen and customize the color accuracy of your monitor to a variety of standards.

OSD (On-Screen Display) Controls: Allow you to quickly and easily adjust all elements of your screen image via simple to use on-screen menus.

**NaViSet Administrator 2 Software:** Offers an expanded and intuitive graphical interface, allowing you to more easily adjust OSD display settings from network PC.

No Touch Auto Adjust (Analog input only): Automatically adjusts the monitor to optimal settings upon initial setup.

**ErgoDesign Features:** Enhanced human ergonomics to improve the working environment, protect the health of the user and save money. Examples include OSD controls for quick and easy image adjustments, tilt base for preferred angle of vision, small footprint and compliance with TCO guidelines for lower emissions.

**Plug and Play:** The Microsoft<sup>®</sup> solution with the Windows<sup>®</sup> operating system facilitates setup and installation by allowing the monitor to send its capabilities (such as screen size and resolutions supported) directly to your computer, automatically optimizing display performance.

**Intelligent Power Manager System:** Provides innovative power-saving methods that allow the monitor to shift to a lower power consumption level when on but not in use, saving two-thirds of your monitor energy costs, reducing emissions and lowering the air conditioning costs of the workplace.

**Multiple Frequency Technology:** Automatically adjusts monitor to the display card's scanning frequency, thus displaying the resolution required.

FullScan Capability: Allows you to use the entire screen area in most resolutions, significantly expanding image size.

VESA Standard Mounting Interface: Allows users to connect your AccuSync monitor to any VESA standard third party mounting arm or bracket.

**Environmental Impact:** Annual typical maximum operating carbon footprint of this monitor (world-wide average) is approximately 18.2 kg (calculated by: rated wattage x 8 hours per day x 5 days a week x 45 weeks per year x Power-to-Carbon conversion factor - conversion factor is based on OECD publication of global CO2 emissions 2008 Edition). This monitor has a manufacturing carbon footprint of approximately 38.5 kg.

**Note:** The manufacturing and operating carbon footprints are calculated by a unique algorithm developed exclusively by NEC for its monitors and are accurate at the time of printing. NEC reserves the right to publish updated carbon footprint values.

Low Blue Light: This monitor has a blue light reducing function. This means hazardous light from the monitor is substantially reduced and it allows to free from eyestrain (see page 9).

Flicker Free: Special backlight system reduces flicker for less eyestrain.

# Troubleshooting

#### No picture

- The signal cable should be completely connected to the display card/computer.
- The display card should be completely seated in its slot.
- Check front power Switch and computer power switch should be in the ON position.
- Check to make sure that a supported mode has been selected on the display card or system being used. (Please consult display card or system manual to change graphics mode.)
- Check the monitor and your display card with respect to compatibility and recommended settings.
- Check the signal cable connector for bent or pushed-in pins.
- Check the signal input.

#### Power Key does not respond

• Unplug the power cord of the monitor from the AC outlet to turn off and reset the monitor.

#### Image persistence

 Image persistence is when a "ghost" of an image remains on the screen even after the monitor has been turned off. Unlike CRT monitors, LCD monitors' image persistence is not permanent, but constant images being displayed for a long period of time should be avoided.

To alleviate image persistence, turn the monitor off for as long as an image was displayed. For example, if an image was on the monitor for one hour and a residual image remains, the monitor should be turned off for one hour to erase the image.

**NOTE:** As with all personal display devices, NEC DISPLAY SOLUTIONS recommends using a screen saver at regular intervals whenever the screen is idle or turning off the monitor when not in use.

#### Message "OUT OF RANGE" is displayed (screen is either blank or shows rough images only)

- Image is displayed only roughly (pixels are missing) and OSD warning "OUT OF RANGE" is displayed: Either signal clock or resolution is too high. Choose one of the supported modes.
- OSD warning "OUT OF RANGE" is displayed on a blank screen: Signal frequency is out of range. Choose one of the supported modes.

#### Image is unstable, unfocused or swimming is apparent

- Signal cable should be completely attached to the computer.
- Use the OSD Image Adjust controls to focus and adjust display by increasing or decreasing the fine total. When the display mode is changed, the OSD Image Adjust settings may need to be re-adjusted.
- Check the monitor and your display card with respect to compatibility and recommended signal timings.
- If your text is garbled, change the video mode to non-interlace and use 60 Hz refresh rate.

#### Picture is not as bright

- Make sure ECO MODE is turned off.
- Signal cable should be completely attached.
- LCD brightness degradation occurs due to long-term usage or extreme cold conditions.
- If the brightness fluctuates, make sure DV MODE is set to OFF.

#### LED on monitor is not lit (no blue or amber color can be seen)

• Power Switch should be in the ON position and power cord should be connected.

#### Display image is not sized properly

- Use the OSD Image Adjust controls to increase or decrease the H.SIZE.
- Check to make sure that a supported mode has been selected on the display card or system being used. (Please consult display card or system manual to change graphics mode.)

#### No Video

- If no video is present on the screen, turn the Power key off and on again.
- Make certain the computer is not in a power-saving mode (touch the keyboard or mouse).

#### Brightness variations over time

- Change DV MODE to OFF and adjust brightness.
- **NOTE:** When DV MODE is set to ON, the monitor automatically adjusts brightness.

# Manufacturer's Recycling and Energy Information

NEC DISPLAY SOLUTIONS is strongly committed to environmental protection and sees recycling as one of the company's top priorities in trying to minimize the burden placed on the environment. We are engaged in developing environmentally-friendly products, and always strive to help define and comply with the latest independent standards from agencies such as ISO (International Organisation for Standardization) and TCO (Swedish Trades Union).

# **Disposing of your old NEC product**

The aim of recycling is to gain an environmental benefit by means of re-use, upgrading, reconditioning or reclamation of material. Dedicated recycling sites ensure that environmentally harmful components are properly handled and securely disposed. To ensure the best recycling of our products, **NEC DISPLAY SOLUTIONS offers a variety of recycling procedures** and gives advice on how to handle the product in an environmentally sensitive way, once it has reached the end of its life.

All required information concerning the disposal of the product and country-specific information on recycling facilities can be found on our following websites:

http://www.nec-display-solutions.com/greencompany/ (in Europe),

http://www.nec-display.com (in Japan) or

http://www.necdisplay.com (in USA).

## **Energy Saving**

This monitor features an advanced energy saving capability. When a Display Power Management signal is sent to the monitor, the Energy Saving mode is activated. The monitor enters a single Energy Saving mode.

| Mode               | Power consumption    | LED color |
|--------------------|----------------------|-----------|
| Maximum Operation  | 20 W                 | Blue      |
| Normal Operation   | 18 W Default setting | Blue      |
| Energy Saving Mode | 0.28 W               | Amber     |
| Off Mode           | 0.26 W               | Unlit     |

For additional information visit:

http://www.necdisplay.com/ (in USA)

http://www.nec-display-solutions.com/ (in Europe)

http://www.nec-display.com/global/index.html (Global)

For Energy Saving information:

For ErP requirement: Setting: None. Power consumption: 0.5 W or less. Time for power management function: Approx. 1 min.

For ErP (Network standby) requirement:

Setting: None.

Power consumption: 0.5 W or less (with 1 port activating) / 3.0 W or less (with all ports activating). Time for power management function: Approx. 1 min.

### WEEE Mark (European Directive 2012/19/EU and amendments)

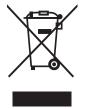

#### Disposing of your used product: In the European Union

EU-wide legislation as implemented in each Member State requires that used electrical and electronic products carrying the mark (left) must be disposed of separately from normal household waste. This includes monitors and electrical accessories, such as signal cables or power cords. When you dispose of such products, please follow the guidance of your local authority or ask the shop where you purchased the product, or if applicable, follow applicable legislation or agreement you may have. The mark on electrical and electronic products may only apply to the current European Union Member States.

#### **Outside the European Union**

If you wish to dispose of used electrical and electronic products outside the European Union, please contact your local authority and ask for the correct method of disposal.